# How to Measure Exalate Performance - the Ping Pong Test

Last Modified on 03/04/2024 11:10 am EST

# Introduction

The performance of Exalate depends on many different factors as it depends on many different components:

- the underlying trackers exalate is integrating with
- The machines hosting the Exalate instance (when deployed outside of the tracker)
- The network layout between the two different environments and the quality of the network connection
- The type and size of information that is being exchanged
- The complexity of the mapping and transformation of the synchronization

The ping pong test has been set up to have a benchmark such that any performance regression can be highlighted as these occur. This test also acts as a load test to check how the solution behaves under load.

## Environment Setup

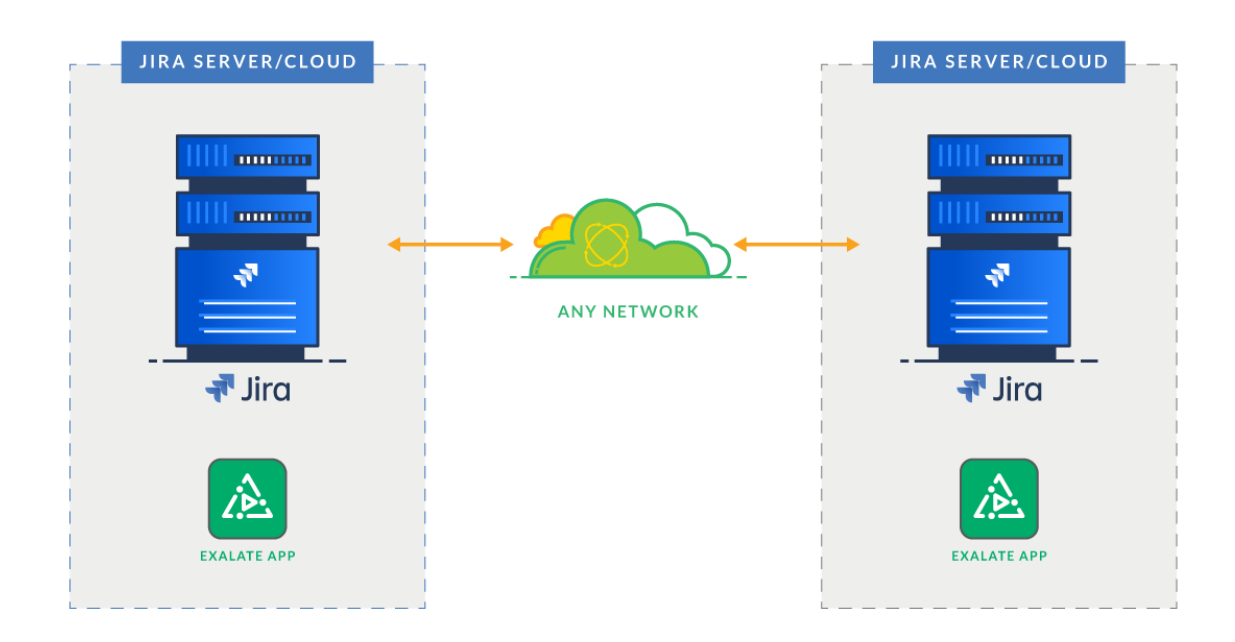

The left Jira has 2 projects

- Ping Pong Source (PPS)
- Ping Pong Target (PPT)

The right Jira has 1 project

• Ping Pong Wall (PPW)

The source has a set of 1000 issues, containing a mix of comments and attachments of various sizes. The Jira Data Generator add-on ([here](https://marketplace.atlassian.com/apps/1210725/data-generator-for-jira)) can be used to create such projects.

## The Ping Pong test

The ping pong test will validate:

- The Exalate operation (which brings an issue 'under sync')
- The sync back operation (which triggers a message back)
- The trigger operation (which automatically Exalates an issue)
- The Update operation (by updating the description this change needs to be applied to the target)
- The Unexalate operation (which severe the synchronization tie between two issues)

### The Flow of a Single Issue

The issue keys and project keys are different in the actual test

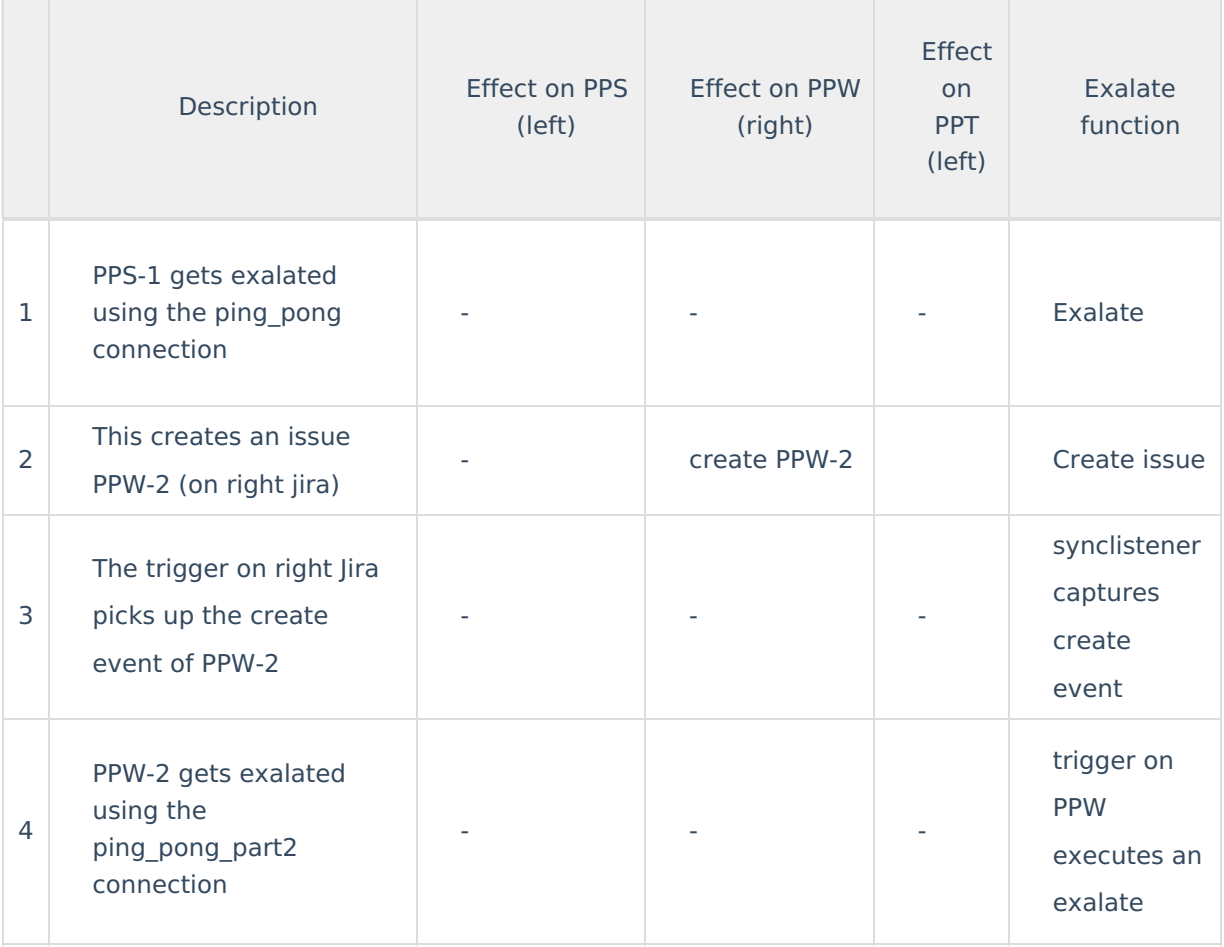

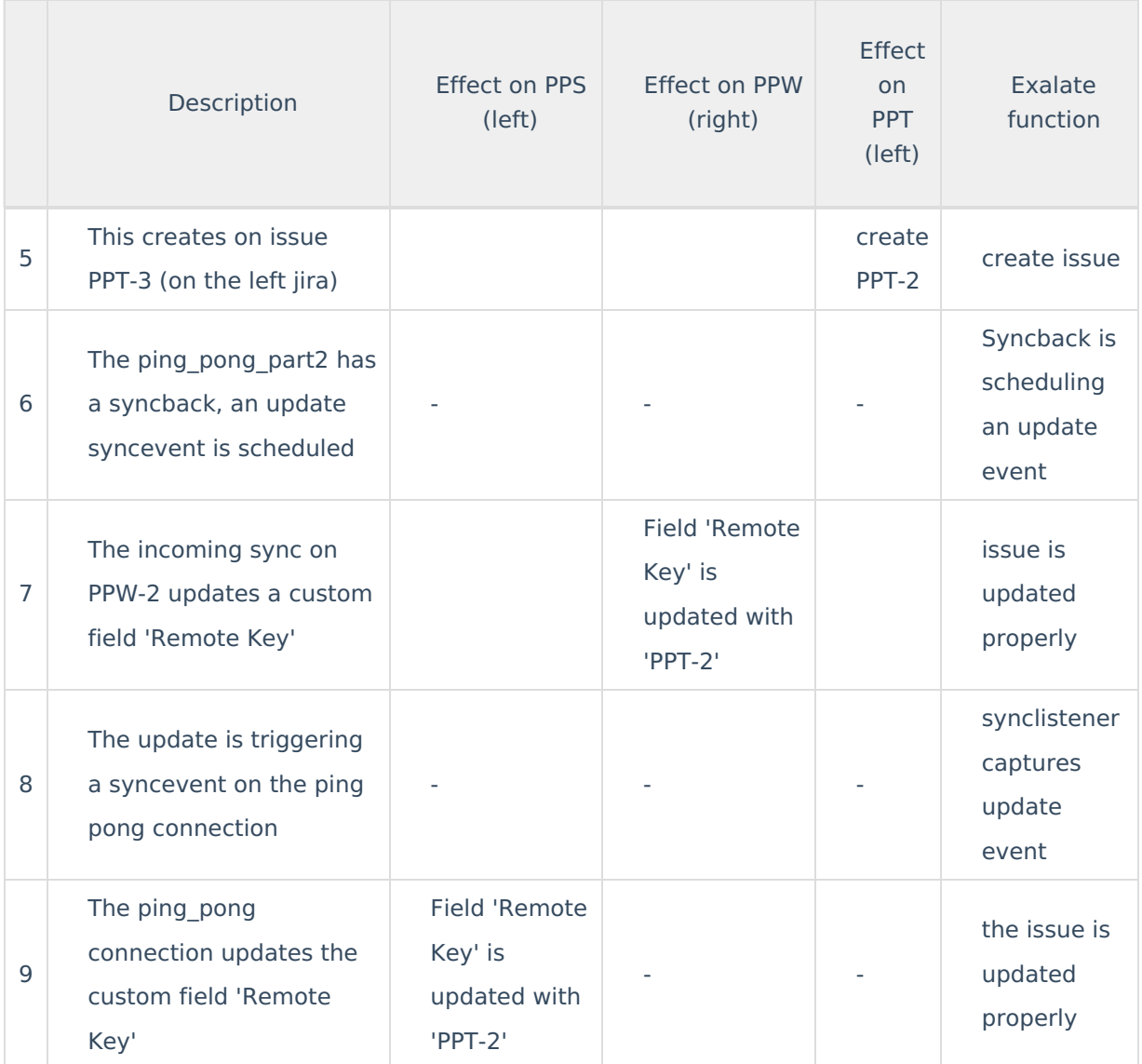

There are in total 9 exalate operations performed for one cycle.

### Setting Up the Test

To configure the test, you will need to setup the following:

- Jira A and Jira B
	- Both on-premise
	- Both have Exalate deployed
- The projects
	- **PPS (Source - Jira A - Project Management configuration)**

**Project type**

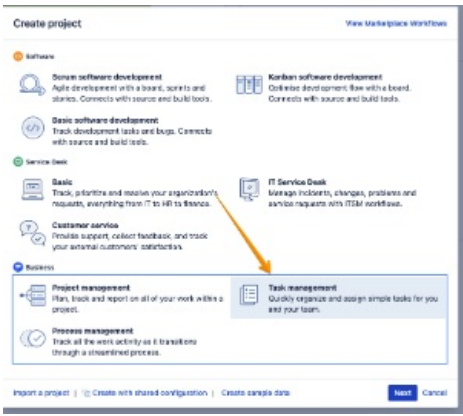

- PPW (Wall Jira B Project Management configuration)
- PPT (Target Jira A Project Management configuration)
- Additionally on every project a custom field 'Remote Key' of type 'single line text'

### The Ping Connection

**Jira A**

#### **Jira A - Ping Connection - Outgoing sync**

The log.info is to collect the timestamps.

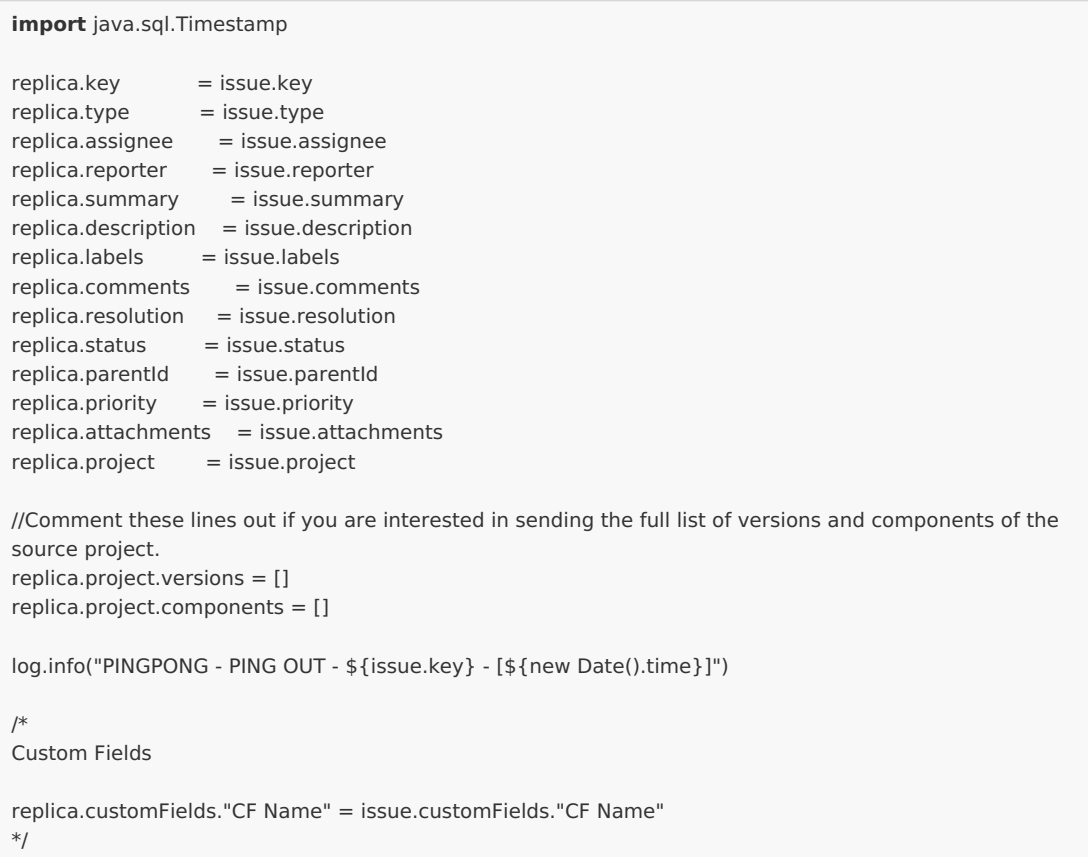

#### **Jira A - Ping Connection - Incoming sync**

```
if(firstSync){
 // do not create on the outgoing path
 return
}
log.info("PINGPONG - PING IN - ${issue.key} - [${new Date().time}]")
issue.summary = replica.summary
issue.description = replica.descriptionissue.labels = replica.labels
issue.comments = commentHelper.mergeComments(issue, replica)
issue.attachments = attachmentHelper.mergeAttachments(issue, replica)
issue.customFields."Remote Key".value = replica.customKeys.pongissue
```
#### **Jira B**

#### **Jira B - Ping Connection - Outgoing Sync**

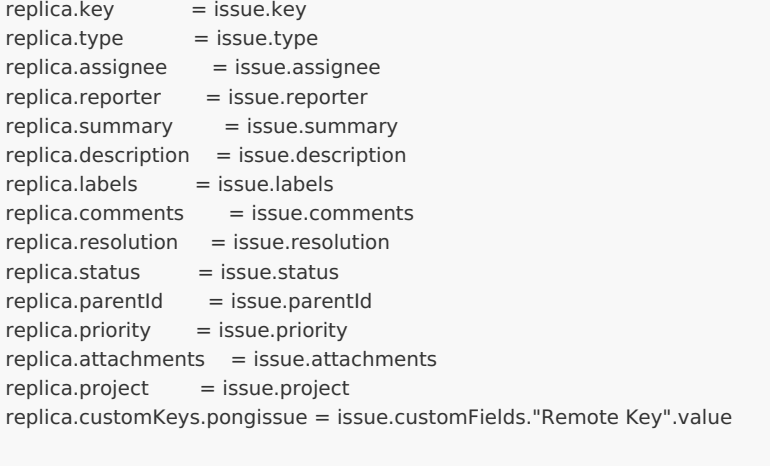

//Comment these lines out if you are interested in sending the full list of versions and components of the source project. replica.project.versions = [] replica.project.components = []

#### **Jira B - Ping Connection - Outgoing sync**

```
if(firstSync){
 issue.projectKey = "PPW"
 issue.typeName = "Task"
}
issue.summary = replica.summaryissue.description = replica.description
issue.labels = replica.labels
issue.comments = commentHelper.mergeComments(issue, replica)
issue.attachments = attachmentHelper.mergeAttachments(issue, replica)
```
- The Pong Connection
	- **Jira A**

**Jira A - Pong Connection - Outgoing Sync**

```
replica.key = issue.key
replica.type = issue.type
replica.assignee = issue.assignee
replica.reporter = issue.reporterreplica.summarv = issue.summarvreplica.description = issue.descriptionreplica.labels = issue.labels
replica.comments = issue.comments
replica.resolution = issue.resolutionreplica.status = issue.statusreplica.parentId = issue.parentId
replica.printy = issue.printyreplica.attachments = issue.attachmentsreplica.project = issue.project
//Comment these lines out if you are interested in sending the full list of versions and components of the
source project.
replica.project.versions = []
replica.project.components = []
//replica.customKeys.foo = new Date()
/*
Custom Fields
replica.customFields."CF Name" = issue.customFields."CF Name"
*/
```
#### **Jira A - Pong Connection - Incoming Sync**

```
if(firstSync){
 issue.projectKey = "PPT"
 // Set type name from source issue, if not found set a default
 issue.typeName = "Task"
 // report back the issue key of the created issue
 syncHelper.syncBackAfterProcessing()
}
issue.summary = replica.summary
issue.description = replica.description
issue.labels = replica.labels
issue.comments = commentHelper.mergeComments(issue, replica)
issue.attachments = attachmentHelper.mergeAttachments(issue, replica)
```
#### **Jira B**

**Jira B - Pong connection - Outgoing sync**

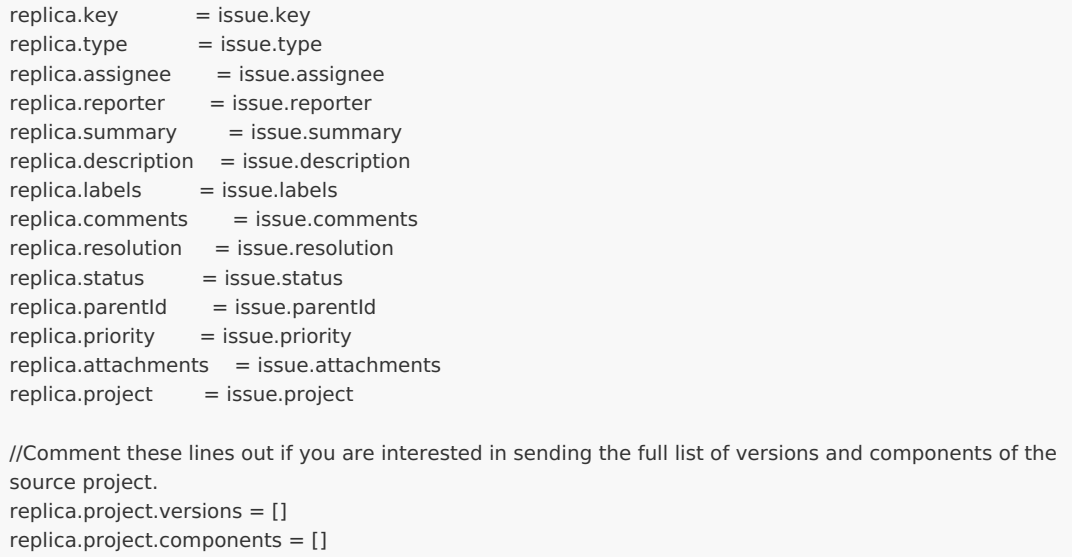

#### **Jira B - Pong Connection - Incoming sync**

```
issue.summary = replica.summaryissue.description = replica.description
issue.labels = replica.labels
issue.comments = commentHelper.mergeComments(issue, replica)
issue.attachments = attachmentHelper.mergeAttachments(issue, replica)
```
// the update of the custom field will trigger an update event on the ping connection back to source issue.customFields."Remote Key".value = replica.key

An active trigger that Exalates issues over the pong connection which are created on the PPW project

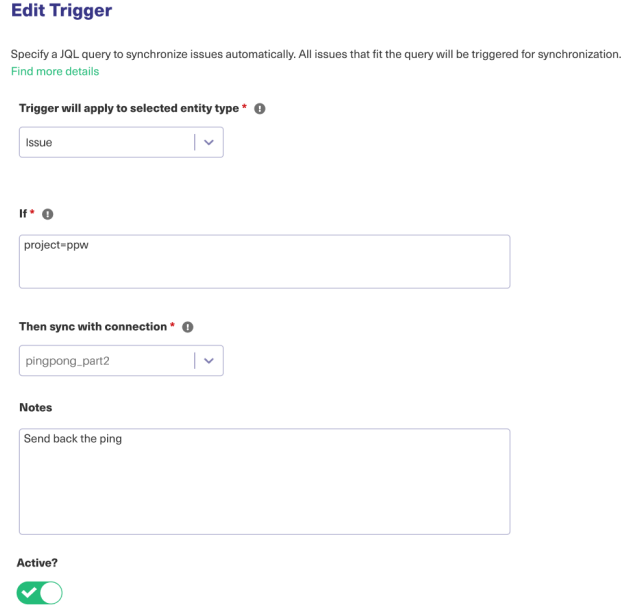

Running the Test

Start an exalate on a subset of issues on project PPS by creating a trigger (with a JQL) and choosing Bulk Exalate.

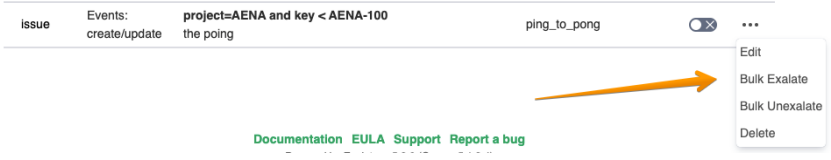

• Inspect the logging (exalate.log in the <jira-home>/logs directory). Grep on the string 'PINGPONG' - it will reveal the timestamps.

### What can you expect?

- As stated in the introduction, there are many components at play that will influence the outcome of the performance test.
- Our baseline, used in the regression tests, is to process on average 300 issues in an hour (2700 synchronization transactions)

#### **O N T H I S PA G E**

[Introduction](http://docs.exalate.com/#Introduction0) [Environment](http://docs.exalate.com/#EnvironmentSetup1) Setup The Ping [Pong](http://docs.exalate.com/#ThePingPongtest3) test **Product**  $\overline{\text{A}}$ bout Us Mos of a [Single](http://docs.exalate.com/#TheFlowofaSingleIssue4) Issue [Release](http://docs.exalate.com/docs/release-history) History **P**<br>[Running](http://docs.exalate.com/#RunningtheTest5) <u>th</u>e Test **XVII [Reference](http://docs.exalate.com/#Whatcanyouexpect6) expect?** [Glossary](http://docs.exalate.com/docs/glossary) [Security](http://docs.exalate.com/docs/security) **[**<sup>2</sup> Pricing and [Licensing](http://docs.exalate.com/docs/pricing-licensing)  $\boxed{2}$ **Resources** [Academy](https://exalate.com/academy)<sup>[3]</sup> [Blog](https://exalate.com/blog) <sup>[2</sup> [YouTube](https://www.youtube.com/@exalate-integration) Channel [2] [Ebooks](https://exalate.com/ebooks-and-whitepapers/) [소 **Still need help?** Join our [Community](https://community.exalate.com) [ <mark></mark> Visit our [Service](https://exalate.atlassian.net/servicedesk/customer/portal/5) Desk Find a [Partner](https://exalate.com/partners) [2]